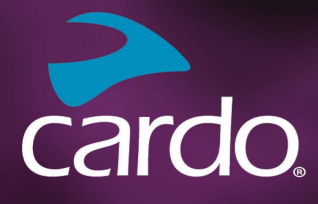

**\* Bluetooth** 5.2

# **PACKTALK** NEC

# **MANUAL**

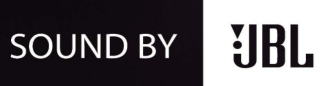

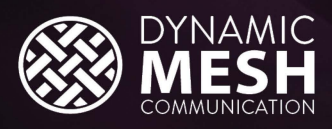

 $\blacktriangleright$  cardo

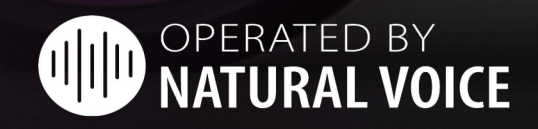

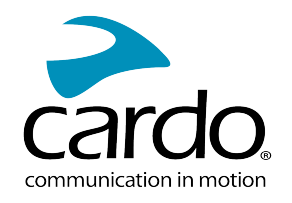

### OBSAH

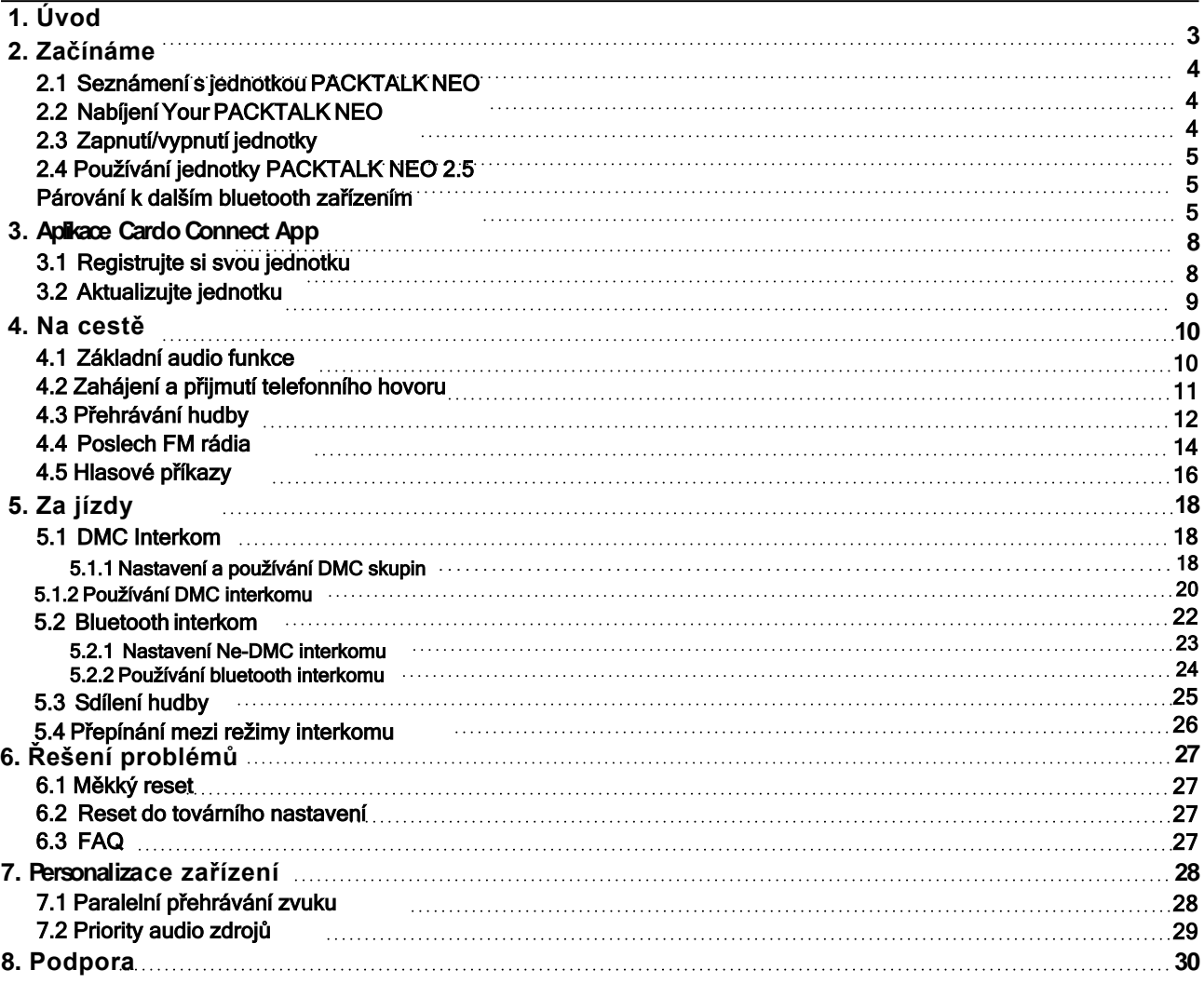

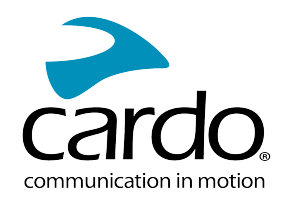

# <span id="page-2-0"></span>1. ÚVOD

Děkujeme vám, že jste si vybrali komunikační a zábavní zařízení pro motorkáře Cardo PACKTALK NEO.

Doufáme, že si s PACKTALK NEO užijete mnoho zábavy a v případě, že budete mít jakékoli dotazy, návrhy nebo připomínky nás neváhejte kontaktovat.

Pokud jste váš PACKTALK NEO ještě nenainstalovali na přilbu, tak to učiňte podle přiloženého návodu.<br>Návod na montáž je dostupý také ve formě videa na síti Youtube.com nebo na www.cardosystems.com.

Na těchto stránkách si také můžete stáhnout malý kapesní návod, který vám umožní snadné ovládání jednotky na cestách.

Před prvním použitím si také stáhněte aplikaci Cardo Connect App a pro instalaci nejnovějšího softwaru pro váš PACKTALK NEO se řiďte instrukcemi na displeji.

Toto je manuál pro interkom PACKTALK NEO verze 1.0. Aktuální verze návodů naleznete na stánce www.cardosystems.com

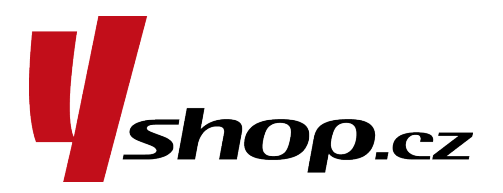

# TENTO ČESKÝ NÁVOD JE MAJETKEM FIRMY A SPIRIT a.s.; IČO: 25708716

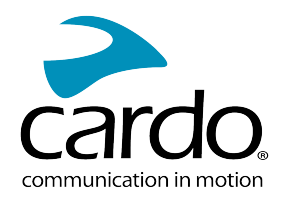

# <span id="page-3-0"></span>2. ZAČÍNÁME

# <span id="page-3-1"></span>2.1 SEZNÁMENÍ S JEDNOTKOU PACKTALK NEO

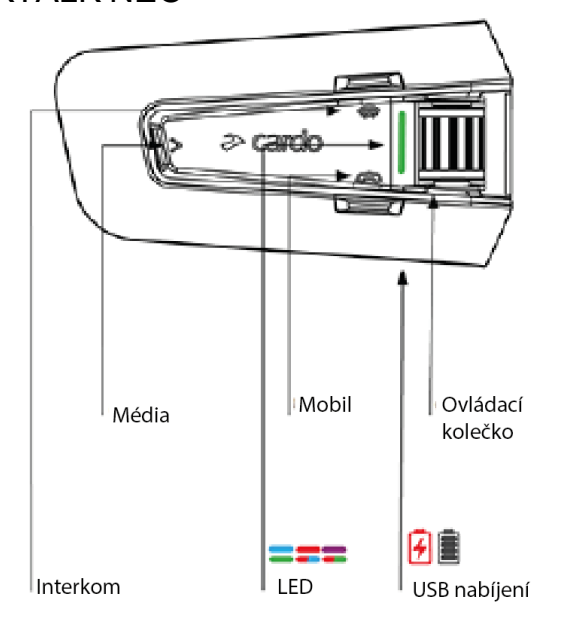

# <span id="page-3-2"></span>2.2 NABÍJENÍ PACKTALK NEO

Před prvním použitím nabíjejte PACKTALK NEO nejméně 4 hodiny!

### Pro nabití jednotky:

1. Pomocí přiloženého USB kabelu připojte jednotku PACKTALK NEO k počítači nebo síťové nabíječce.

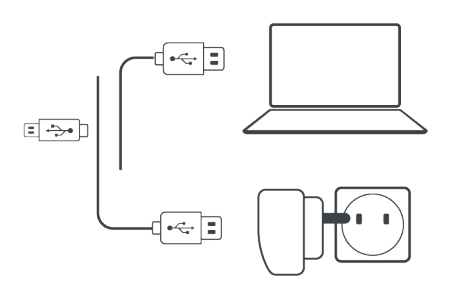

- 2. Rychlé nabíjení:
	- . Po 20 minutách nabíjení můžete až dvě hodiny hovořit. (1.5 2 hodiny trvá plné nabití).
- 3. Nabíjení za jízdy:

Pokud jednotku potřebujete nabít, tak ji připojte k výstupu nabíjecí zásuvky. Baterii můžete nabíjet za jízdy. Baterie vaší jednotky PACKTALK NEO umožňuje až 13hodin nepřetržitého hovoru. Během nabíjení LED indikuje stav takto:

- Svítí červená LED nabíjení probíhá.
- Červená LED zhasla nabíjení bylo dokončeno.

TIP: stav baterie můžete kdykoli zkontrolovat buď pomocí aplikace Cardo Connect App nebo řekněte "Hey Cardo, battery status".

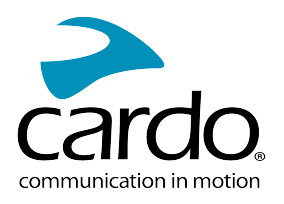

### <span id="page-4-0"></span>2.3 ZAPNUTÍ/VYPNUTÍ JEDNOTKY

### Pro zapnutí jednotky PACKTALK NEO:

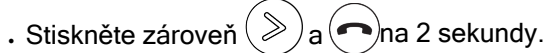

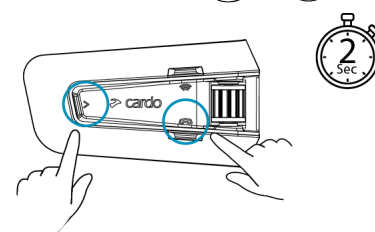

Ze sluchátek se ozve vzestupný tón

a LED potvrdí zapnutí:

- Normální stav baterie LED problikne jednou modře a poté bliká zeleně.
- Baterie vybitá LED problikne třikrát modře a poté bliká zeleně.
- Nabíjení LED bliká červeně a zeleně.

### Pro vypnutí jednotky PACKTALK NEO

Bushněte zároveň  $(\gg)$  a  $(\neg)$  na 2 sekundy.

Jednotka zabliká třikrát červeně a potvrdí tak, že se vypíná. Ze sluchátek se ozve zvuk a hlasové oznámení udá stav baterie "Battery Status X%, ".

### <span id="page-4-1"></span>2.4 POUŽÍVÁNÍ JEDNOTKY PACKTALK NEO

Různé funkce vašeho PACKTALK NEO můžete ovládat těmito způsoby:

- Stiskem tlačítka nebo kombinace tlačítek na jednotce.
- Pomocí Cardo Connect App na vašem mobilu (musí být s jednotkou spárovaný).
- Hlasovými povely (jednoduchým vyslovením povelu "Hey Cardo, Radio On".

### <span id="page-4-2"></span>2.5 PÁROVÁNÍ K DALŠÍM BLUETOOTH ZAŘÍZENÍM

Váš PACKTALK NEO má dva bluetooth kanály pro připojení dalších zařízení jako jsou mobilní telefony, GPS, TFT zařízení.

Pro připojení dalšího zařízení je musíte nejprve spárovat. Jakmile jsou zařízení jednou spárovaná, tak se automaticky rozpoznají, jakmile se dostanou do dosahu.

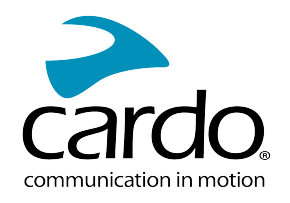

Pokud ke své jednotce spárujete více než jeden mobilní telefon, tak telefon spárovaný na kanálu 1 bude výchozí pro odchozí hovory.

#### Pro spárování mobilního telefonu:

- 1. Na mobilním telefonu zapněte bluetooth.
- 2. Na jednotce v pohotovostním režimu stiskněte (  $\blacktriangleright$  na 5 sekund.

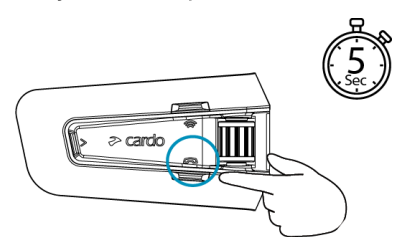

LED se rozbliká červeně a modře.

- 3. Na vašem mobilním telefonu vyhledejte bluetooth zařízení.
- 4. Jakmile se objeví PACKTALK NEO, tak jej vyberte.

Pokud budete požádáni o zadání PIN, tak zadejte 0000 (čtyři nuly). Pokud budete požádáni o povolení párování, tak jej povolte.

Telefon potvrdí úspěšné párování a LED 2 sekundy bude blikat fialově. Ozve se také hlasové potvrzení: "Phone connected".

#### Pro spárování jiného bluetooth zařízení:

- 1. Na vašem zařízení (druhý mobil, GPS, TFT) zapněte bluetooth.
- 2. Na jednotce v pohotovostním režimu stiskněte na  $\blacktriangleright$ ) 5 sekund.

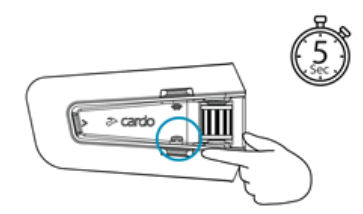

LED se rozbliká rychle střídavě červeně a modře.

- 3. V závislosti na bluetooth zařízení.
	- a. Pro GPS stiskněte jednou ( $\epsilon$
	- b. Pro TFT otáčejte kolečkem směrem dozadu.
	- c. Pro druhý telefon otáčejte kolečkem dopředu. LED se rozbliká červeně a zeleně.
- 4. Na párovaném zařízení vyhledejte bluetooth zařízení.

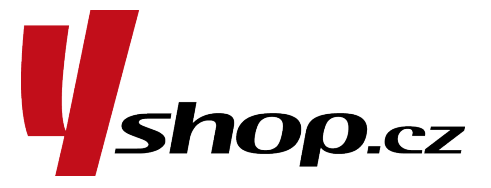

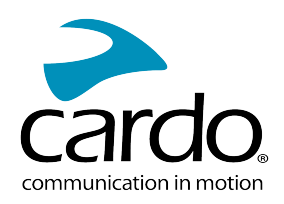

- 5. Jakmile se na seznamu dostupných zařízení objeví PACKTALK NEO, tak jej vyberte. Pokud budete požádáni o zadání PIN, tak zadejte 0000 (čtyři nuly). Pokud budete požádáni o povolení párování vašeho telefonu, tak to povolte. Zařízení potvrdí úspěšné párování a LED 2 sekundy bude blikat fialově.
- . Pokud párování úspěšně neproběhne do dvou minut, tak se jednotka vrátí do pohotovostního režimu.
- . Ne všechny bluetooth GPS zařízení umožňují připojení k bluetooth audio zařízením. Pro více informací si prostudujte návod k použití k GPS.

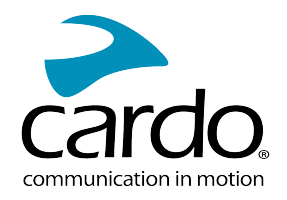

# <span id="page-7-0"></span>3. APLIKACE CARDO CONNECT APP

Aplikace Cardo Connect App umožňuje měnit nastavení jednotky PACKTALK NEO. Tato aplikace navíc umožňuje dálkové ovládání jednotky prostřednictvím displeje telefonu.

### <span id="page-7-1"></span>3.1 REGISTERUJTE SI SVOU JEDNOTKU

1. Stáhněte Cardo Connect App.

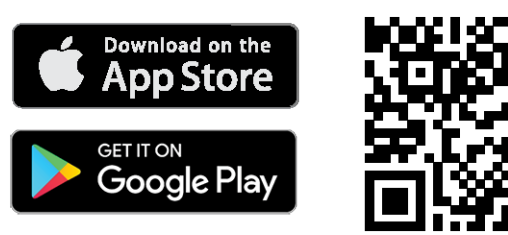

2. Zaregistrujte váš PACKTALK NEO.

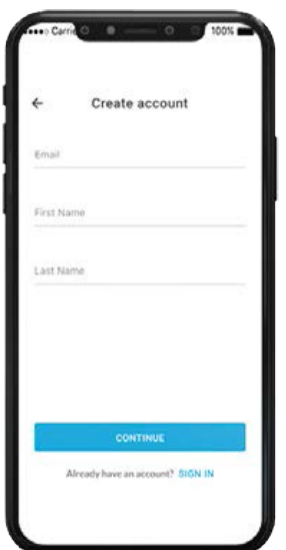

3. Vyberte jazyk.

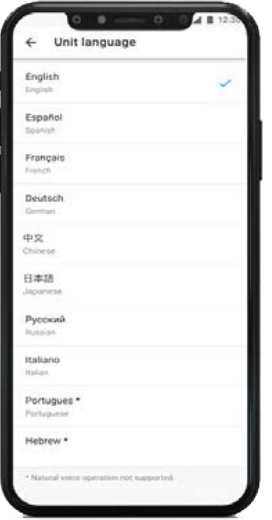

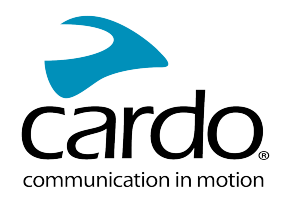

### <span id="page-8-0"></span>**3.2 AKTUALIZUJTE JEDNOTKU**

Před prvním použitím a kdykoli po vydání aktualizace je třeba vaši jednotku aktualizovat. Nahrání nejnovějšího softwaru zajišťuje bezproblémový chod jednotky a může vám zpřístupnit některé nové funkce. Váš PACKTALK NEO můžete aktualizovat bezdrátově Over the Air, pomocí aplikace Cardo Connect app.

### Pro aktualizování PACKTALK NEO pomocí aplikace Cardo Connect App:

Kdykoli bude dostupná aktualizace, tak na displeji aplikace vyskočí okno s upozorněním. Stiskněte "Install" a řiďte se instrukcemi na displeji.

Pokud kliknete na "Remind me later", tak se vyskakovací okno objeví opět následujícího dne.

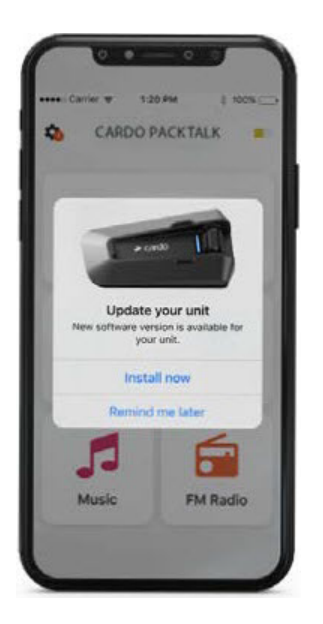

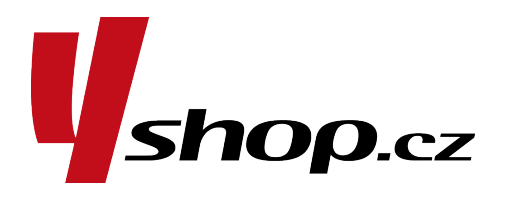

Pro aktualizování PACKTALK NEO:

- 1. Otevřete Cardo Connect app.
- 2. Stiskněte Settings.
- 3. Vyberte svou jednotku
- 4. Vyberte verzi softwaru.
- 5. Stiskněte Update Now.

Jakmile aktualizace proběhne, tak klikněte na Finish a vrátíte se na hlavní obrazovku.

### Pro aktualizaci PACKTALK NEO pomocí počítače:

- 1. Stáhněte a nainstalujte aktualizační nástroj: [https://www.cardosystems.com/update.](https://www.cardosystems.com/update)
- 2. Otevřete Cardo Update.
- 3. Proveďte registraci (provádí se pouze jednou).
- 4. Pomocí přiloženého USB kabelu připojte jednotku k PC a proveďte aktualizaci.

Minimální požadavky: Windows® 7/macOS x10.8.

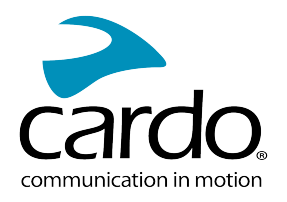

# <span id="page-9-0"></span>4. NA CESTĚ

PACKTALK NEO umožňuje snadné přijímání hovorů a poslech hudby konvenčním a bezpečným způsobem.

# <span id="page-9-1"></span>4.1 ZÁKLADNÍ AUDIO FUNKCE

Základní audio funkce jsou stejné ať už posloucháte hudbu, máte interkom hovor nebo telefonní konverzaci.

### Zvýšit hlasitost:

● Otočte kolečkem směrem dopředu.

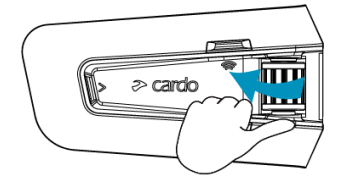

Ze sluchátek se bude ozývat vzestupný tón, dokud nedosáhnete maximální hlasitosti.

### Snížit hlasitost:

Otočte kolečkem směrem dozadu.

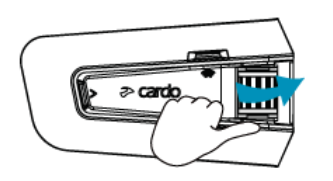

Ze sluchátek se bude ozývat sestupný tón, dokud nedosáhnete minimální hlasitosti.

### Zcela ztišit mikrofon:

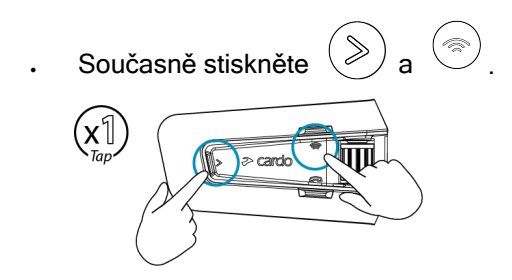

### Pro obnovéní funkce mikrofonu:

Současně stiskněte  $($  »  $)$  a

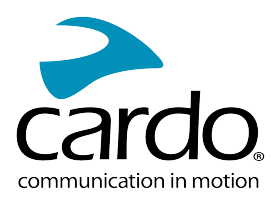

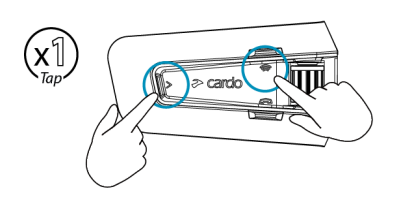

# <span id="page-10-0"></span>4.2 ZAHÁJENÍ A PŘIJMUTÍ TELEFONNÍHO HOVORU

Pokud svůj mobil spárujete k PACKTALK NEO, tak můžete dále přijímat i zahajovat telefonické hovory.

Hands-free hovor můžete navázat pomocí hlasového vytáčení mobilu, nebo můžete využít funkce Cardo speed dial (rychlé vytáčení) nebo prostřednictvím vytočení posledního volaného čísla.

### Pro navázání telefonického hovoru:

Pro navázání hovoru pomocí hlasového vytáčení mobilu stiskněte  $\binom{m}{k}$ nebo řekněte "Hey Siri" (pokud používáte iOS zařízení) nebo "OK Google" (Pokud používáte Android zařízení), následně navažte hovor dle intstrukcí telefonu.

### Pro opětovné vytočení čísla:

. Pro opětovné vytočení posledního volaného čísla na vašem mobilu stiskněte  $\binom{m}{n}$ na 2 sekundy nebo řekněte "Hey Cardo, redial number".

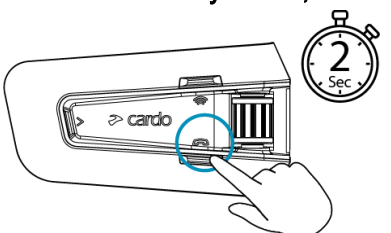

### Pro nastavení čísla pro rychlé vytočení:

V aplikaci Cardo Connect App, vyberte "Phone" klepněte na SET + následně nastavte kontakt.

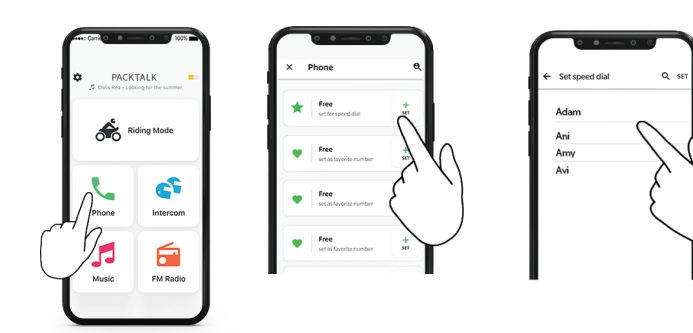

### Pro vytočení čísla rychlého vytočení:

Stiskněte dvakrát tlačítko

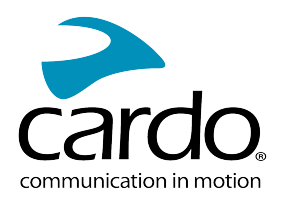

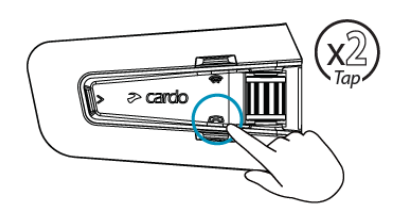

- Pokud ke své jednotce spárujete dva mobilní telefony, tak během probíhajícího telefonního hovoru na jednom telefonu nebude možné uskutečnit hovor z druhého telefonu.
- Během probíhajícího 3 nebo 4-cestného hovoru ti řidiči, kteří mají obsazeny kanál A i B nemohou přijímat telefonní hovory.

### Pro přijetí hovoru:

Stiskněte tlačítko $\left(\blacklozenge\right)$ nebo jakékoli jiné tlačítko či otáčecí kolečko nebo řekněte: "Answer".

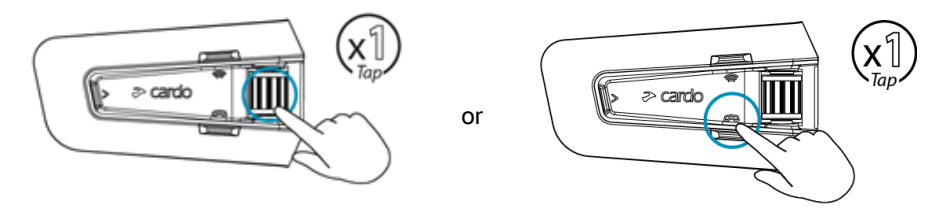

### Pro ignorování hovoru:

Otočte kolečkem směrem dozadu nebo řekněte "Ignore".

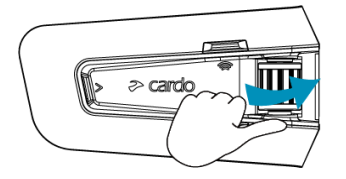

#### Pro ukončení hovoru:

Stiskněte tlačítko mobilního telefonu nebo kontrolní kolečko nebo řekněte: "Hey Cardo, End Call".

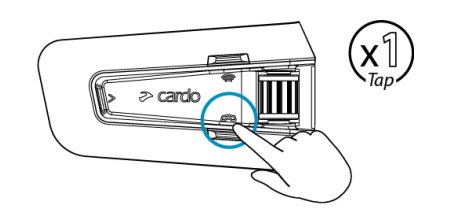

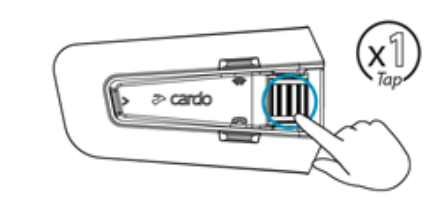

### <span id="page-11-0"></span>4.3 PŘEHRÁVÁNÍ HUDBY:

Jakmile si k jednotce PACKTALK NEO spárujete mobilní telefon, tak můžete přehrávat hudbu.

or

### Pro zahájení přehrávání hudby ze spárovaného zařízení:

Stiskněte  $($   $\geqslant$  nebo řekněte "Hey Cardo, music on".

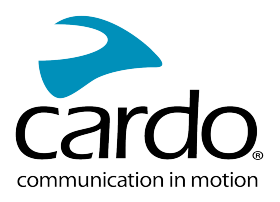

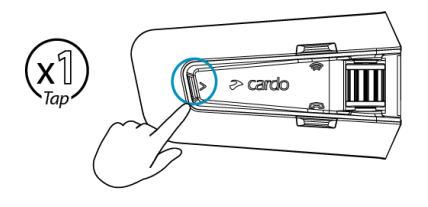

### Pro ukončení přehrávání:

Stiskněte kontrolní kolečko nebo řekněte: " Hey Cardo, music off".

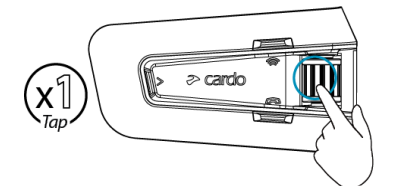

### Pro přepnutí na další skladbu (během přehrávání)  $\cdot$

Stiskněte $\gg$  nebo řekněte "Hey Cardo, next track".

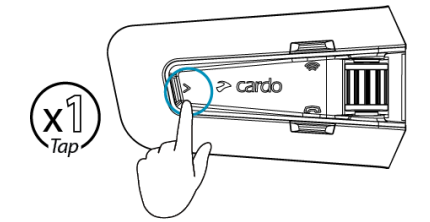

### Pro přepnutí na předchozí stanici (během přehrávání):

 $\cdot$ Stiskněte dvakrát tlačítko $(\gg)$ nebo řekněte "**Hey Cardo, previous track**".

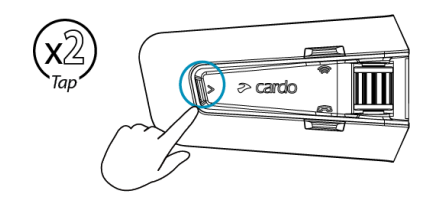

### Pro sdílení hudby s jiným řidičem:

 $\cdot$ Stiskněte tlačítko $(\text{R})$  na 2 sekundy nebo řekněte "Hey Cardo, share music".

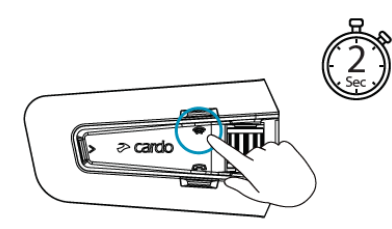

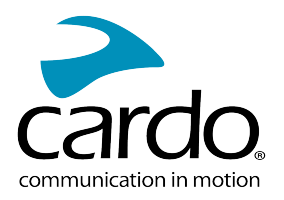

### Pro přepnutí mezi FM a A2DP hudbou:

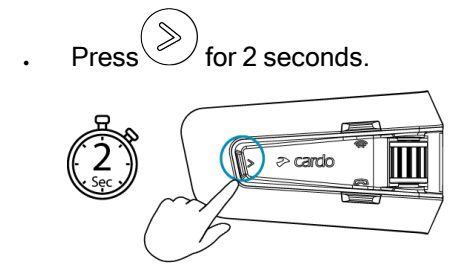

### <span id="page-13-0"></span>4.4 POSLECH FM RÁDIA

PACKTALK NEO je vybaven FM rádiem.

### Pro zapnutí FM rádia:

Stiskněte dvakrát  $(\gg)$  nebo řekněte "Hey Cardo, radio on".

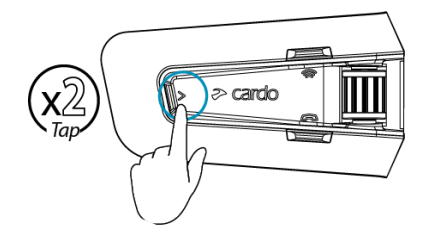

Pokud zapnete rádio, tak žačne opět hrát ta stanice, kterou jste měli naladěnou, když jste rádio vypnuli.

### Pro vypnutí FM rádia:

Stiskněte kontrolní kolečko nebo řekněte "Hey Cardo, radio off".

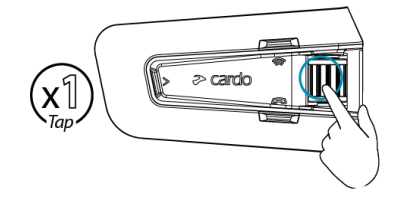

### Pro přepnutí na další stanici:

Stiskněte  $(%)$  nebo řekněte "Hey Cardo, next station".

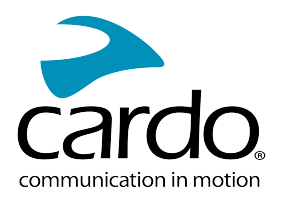

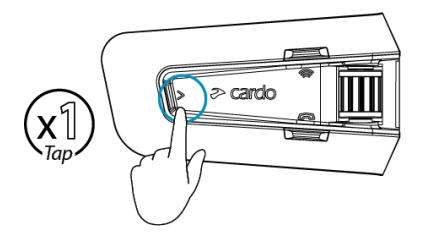

### Pro přepnutí na předchozí stanici:

Stiskněte dvakrát  $(\gg)$  nebo řekněte "Hey Cardo, previous station".

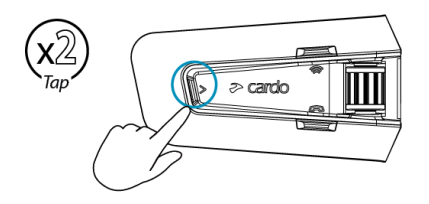

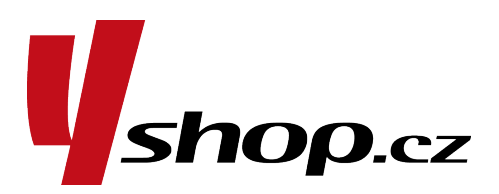

### Skenovat a vybrat stanici:

Stiskněte  $\gg$ třikrát.  $1.$ 

FM zádio začne vyhledávat stanice a každá nalezená začne hrát na několik vteřin.

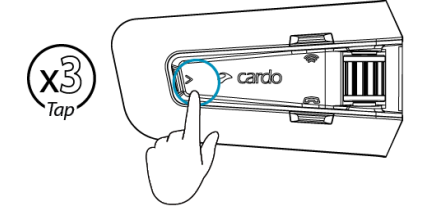

2. Jakmile uslyšíte stanici, kterou si přejete vybrat, tak stiskněte $\begin{pmatrix} \diamondsuit \\ \diamondsuit \end{pmatrix}$ .

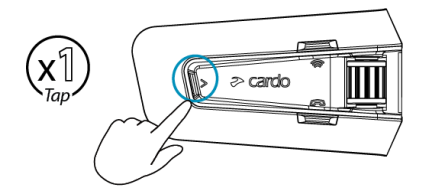

### Pro uložení nalezené stanice na danou pozici (FM rádio má paměť na 6 stanic)

Použijte Cardo Connect App na vašem mobilním<br>telefonu.

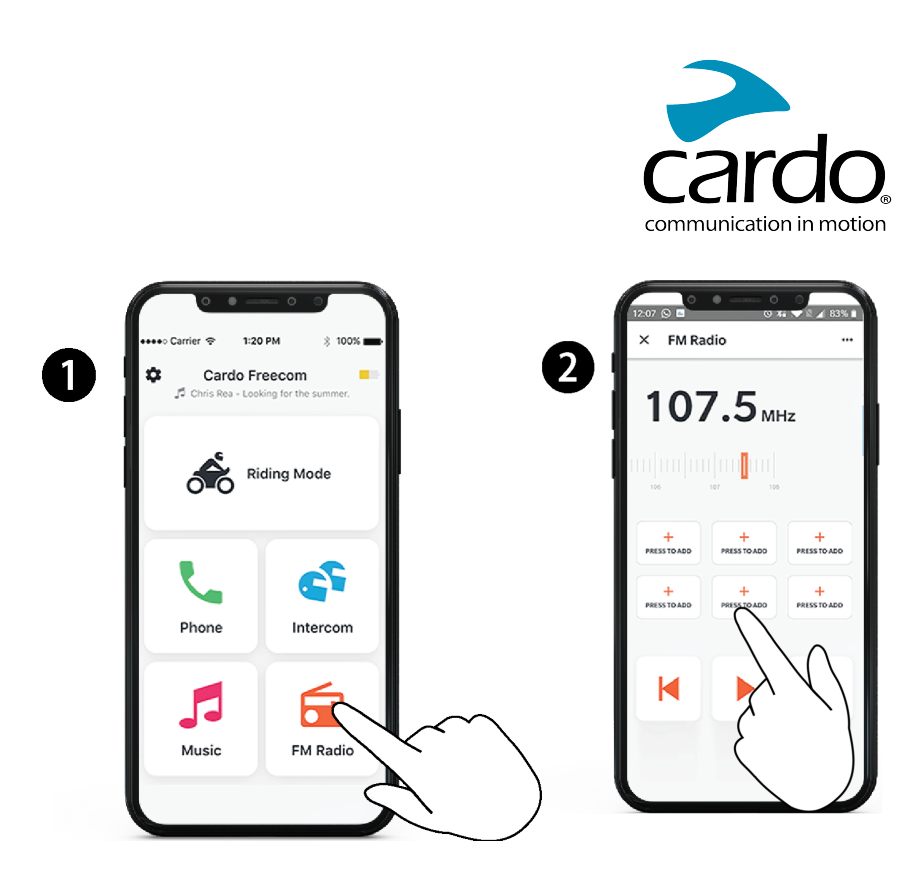

### Pro přepnutí mezi FM a A2DP hudbou:

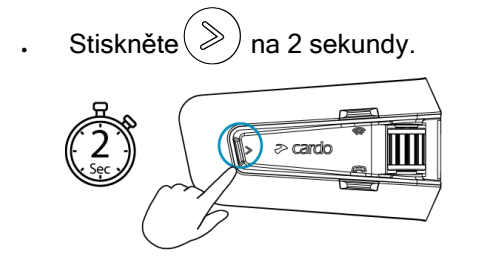

# <span id="page-15-0"></span>4.5 HLASOVÉ PŘÍKAZY

Pro ovládání některých funkcí PACKTALK NEO můžete použít hlasové příkazy. Hlasové příkazy využívají přirozený hlas. Jednoduše vyslovíte daný příkaz a PACKTALK NEO provede danou činnost. Hlasové příkazy jsou dostupné v několika jazycích. Továrně nastaveným výchozím jazykem je angličtina. Jazyk můžete změnit v aplikaci Cardo Connect App.

PACKTALK NEO používá tyto přednastavené hlasové příkazy.

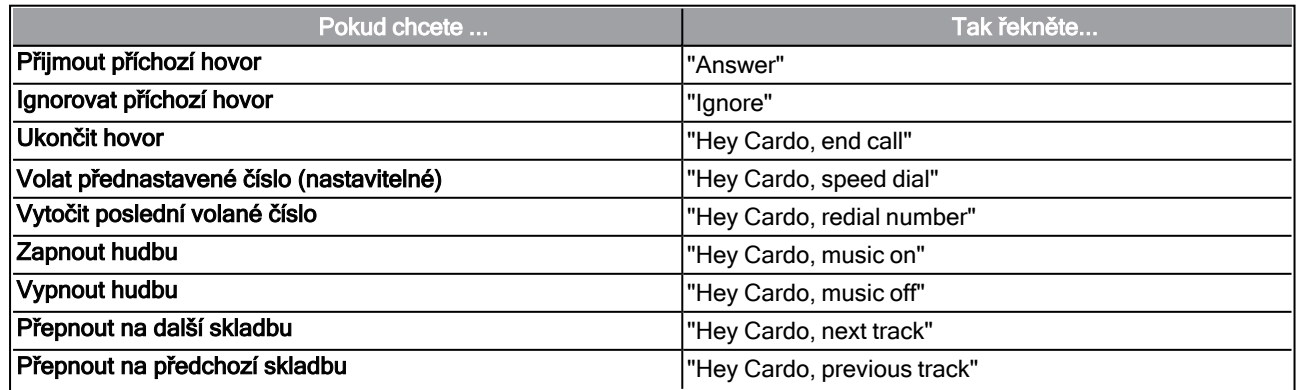

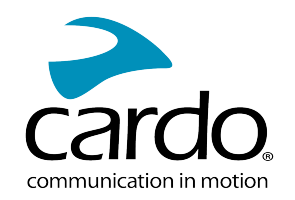

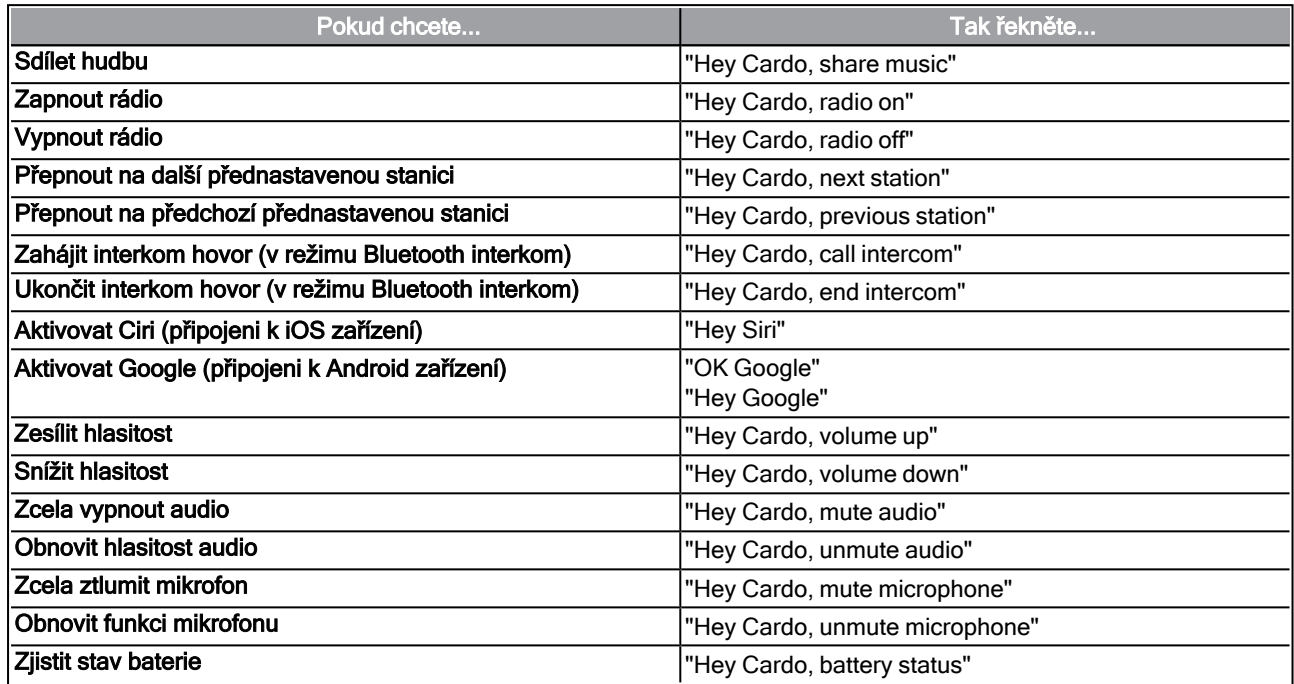

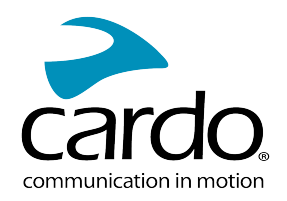

# <span id="page-17-0"></span>5. ZA JÍZDY

Váš PACKTALK NEO může komunikovat ve třech různých režimech: tradiční Bluetooth protokol, Live Intercom a Dynamic Mesh Communications (DMC).

DMC je nejlepší způsob komunikace ve skupině. V DMC režimu můžete vytvářet dynamické skupiny až 15 jezdců, kteří mohou komunikovat v konferenčním režimu. Oproti Bluetooth DMC umožňuje komukoli ze skupiny se svobodně pohybovat, předjíždět nebo dokonce skupinu opustit, aniž by to jakkoli ovlivnilo komunikaci ostatních členů skupiny. DMC interkom můžete také použít k soukromé komunikaci s jiným jezdcem.

Samozřejmě dále můžete používat Bluetooth pro připojení zařízení jako jsou mobilní telefony, GPS nebo pro [komunikaci s jezdci, kteří nemají interkomy vybavené](#page-21-0) DMC technologií. Více informací naleznete na straně 22.

### Jak pracuje DMC?

Kdokoli může založit DMC skupinu.

V DMC režimu se jezdci mohou připojovat a odpojovat od existujících DMC skupin aniž by to ovlivňovalo probíhající komunikaci mezi členy skupiny. Pokud se některý z jezdců dostane mimo dosah, tak se jednotky zbývajích členů automaticky sami okamžitě pospojují tak, že nahradí chybějícího člena skupiny. Tímto způsobem všichni aktivní jezdci zůstávají vzájemně propojeni.

### <span id="page-17-1"></span>5.1 DMC INTERKOM

DMC interkom [můžete použít pro komunikaci s ostatními jezdci v](#page-18-0) DMC skupině. Více informací o vytváření DMC skupin se dozvíte na straně 19.

Pomocí DMC interkomu spolu všichni jezdci ve skupině mohou hovořit hands-free. Jezdec, který je členem skupiny, může bez další činnosti mluvit se všemi členy i je slyšet..

Při použití DMC interkomu také můžete:

- [Soukromě hovořit s jiným členem skupiny. Více na straně 20](#page-19-1).
- Připojit spolujezdce bez DMC interkomu. Více na straně 20.
- [Ztlumit/zesílit DMC skupiny. Více na straně](#page-20-0) 21.
- [Opustit DMC skupiny. Více na straně](#page-19-2) 20.
- Během DMC interkom hovoru poslouchat hudbu. Více na straně 22.
- Přepínat mezi režimem DMC interkomu a Bluetooth režimem.

### <span id="page-17-2"></span>5.1.1 NASTAVENÍ A POUŽÍVÁNÍ DMC SKUPIN

Vaše DMC skupiny můžete nastavovat tak, aby vám vyhovovaly. Tímto se myslí, že je můžete vytvářet, připojovat se k nim, opouštět je a opětovně se k nim připojovat nebo měnit aktivní skupinu.

DMC interkom skupinu může vytvořit kterékoli zařízení PACKTALK NEO. Každá skupina může mít až 15

jezdců. Během vytváření skupiny je třeba, aby všichni členové byli ve vzdálenosti maximálně 5 metrů.

Pokud se dostanete mimo dosah skupiny, tak se ozve hlasové oznámení, které vám to sdělí ale nadále zůstanete součástí skupiny.

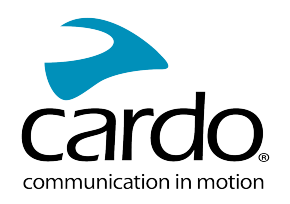

Pokud se vaše DMC skupina rozpadne na více menších, které jsou vzájemně mimo dosah, tak můžete dále komunikovat se členy skupiny v jejichž dosahu jste. Jakmile se dostanete do dosahu kteréhokoli dalšího člena, tak se automaticky připojíte.

Pokud se připojíte k nové DMC skupině, tak automaticky opustíte tu původní. Do původní skupojny se můžete vrátit pomocí aplikace Cardo Connect App.

Pokud jste si zakoupili PACKTALK NEO DUO, tak balení obsahuje dvě jednotky náležející do stejné DMC skupiny a žádné další párování není nutné.

### <span id="page-18-0"></span>5.1.1.1 VYTVÁŘENÍ DMC SKUPIN

Pokud chcete vytvořit DMC skupinu, tak se s jejími členy musíte dohodnout, kdo bude tvůrcem skupiny. Během vytváření skupiny musejí být všichni její členové ve vzdálenosti max. 5 metrů.

1. Všichni jezdci stisknou  $\langle \hat{\mathcal{F}} \rangle$  na 5 sekund. LED se rozbliká rychle červeně a zeleně.

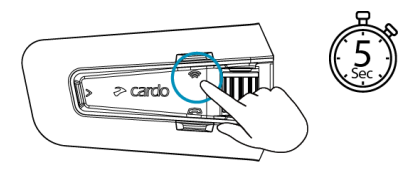

2. Po úspěšném připojení všech členů LED spojených jednotek a administrátotovy jednotky ohlásí počet spárovaných jezdců

Po dokončení procesu párování automaticky začne interkom konference.

Při zapnutí vaší jednotky se ozve hlas, který vám oznámí kolik jednotek je v

dosahu.

Pokud chcete vytvořit DMC skupinu se zařízením, které je vybaveno starší verzí DMC, tak toto zařízení musí vytvořit skupinu jako admin a terprve poté může PACKTALK NEO zahájit skupinové párování.

#### 5.1.1.2 PŘIPOJIT SE K DMC SKUPINÁM

Můžete se připojovat k DMC skupinám nebo se vracet do těch, které jste opustili.

#### Pro připojení k existující DMC skupině:

- 1. Admin skupiny v aplikaci Cardo Connect App zvolí "Add a rider".
- $2.$ Stiskněte  $(\hat{\mathcal{F}})$  na 5 sekund. LED se rychle rozbliká červeně a zeleně.

Barva blikající LED udává, zda jste byli přidáni do skupiny:

- Fialová: Byli jste úspěšně přidáni do skupiny.
- Žlutá: Ke skupině není možné se připojit, protože již dosáhla maximálního počtu členů.
- Červená: Připojení do skupiny se nepodařilo.

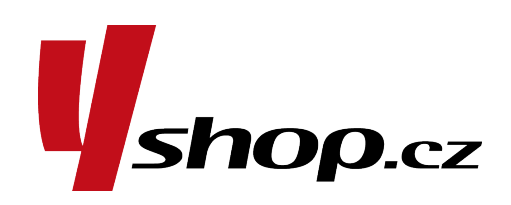

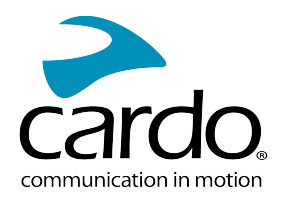

### <span id="page-19-2"></span>5.1.1.3 OPOUŠTENÍ DMC SKUPIN

DMC skupinu můžete opustit buď pomocí Cardo Connect App nebo provedením resetu jednotky do továrního nastavení.

Pokud DMC skupinu opustíte a v budoucnu se k ní opět budete chtít připojit, tak se budete muset znovu spárovat.

### <span id="page-19-0"></span>5.1.2 POUŽÍVÁNÍ DMC INTERKOMU

### 5.1.2.1 PŘIDÁNÍ NE-DMC SPOLUJEZDCE

Pro přidání Ne-DMC spolujezdce můžete použít funkci "DMC přemostění".

### Pro přemostění Ne-DMC spolujezdce:

Pro přidání bluetooth spolujezdce použijte Cardo Connect App:

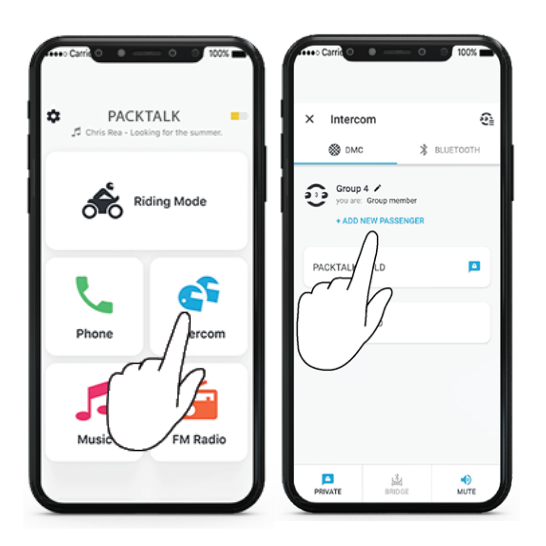

Pro zahájení/ukončení interkom hovoru s Ne-DMC spolujezdcem  $\cdot$ 

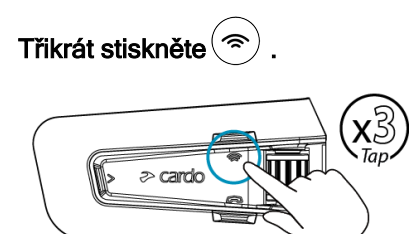

<span id="page-19-1"></span>5.1.2.2 HOVOŘIT SOUKROMĚ

Můžete soukromě hovořit s kterýmkoli členem skupiny.

Tato možnost je dostupná také s pomocí Cardo mobile app.

#### Pro soukromý rozhovor:

1. V mobilní aplikaci vyberte jezdce, se kterým chcete hovořit.

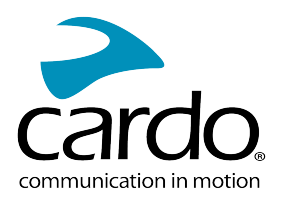

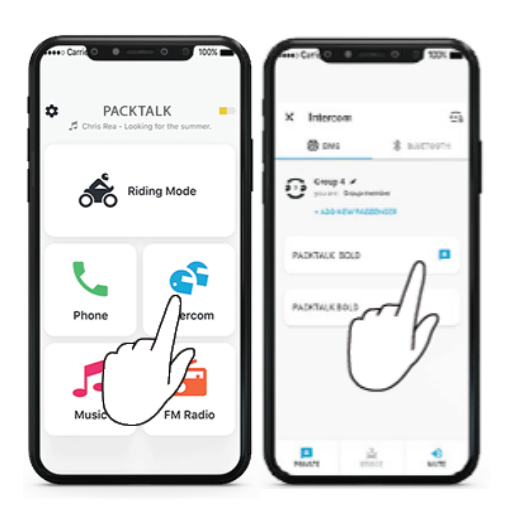

2. Pro ukončení soukromého hovoru stiskněte dvakrát tlačítko  $(\widehat{\Rightarrow})$ 

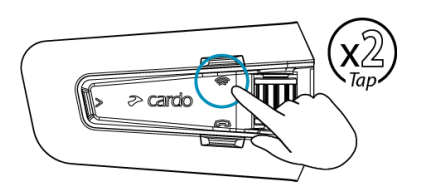

### <span id="page-20-0"></span>5.1.2.3 ZTLUMIT/ZESÍLIT DMC SKUPINU

Ztlumení DMC interkomu ztlumí váš mikrofon a sluchátka pro účel skupinové interkom komunikace. Váš mikrofon i sluchátka zůstanou aktivní pro telefonní hovory a hudbu. Zesílení vás opět vrátí do skupinové konverzace.

### Pro ztlumení/zesílení DMC skupiny:

. Na vaší jednotce stiskněte kontrolní tlačítko na 2 sekundy.

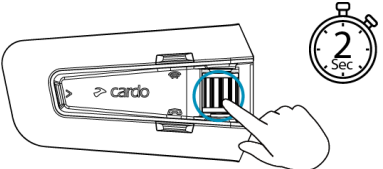

5.1.2.4 ZAHÁJENÍ/UKONČENÍ SDÍLENÍ HOVORU:

#### Pro zahájení/ukončení sdílení hovoru:

Pro zahájení sdílení telefonického hovoru se spolujezdci v DMC skupině stiskněte  $\check{\ll}$  na 2 sekundy. Všichni jezdci se pak mohou účastnit telefonického hovoru.

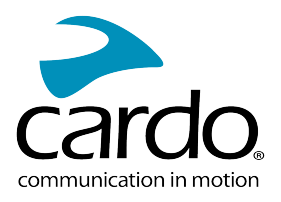

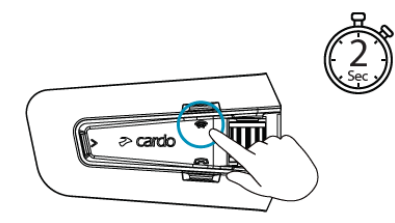

### 5.1.2.5 VÍCE ZDROJŮ ZVUKU A NASTAVENÍ HLASITOSTI

### DMC interkoma FM rádio:

PACKTALK NEO umí přenášet zvuk ze zvou připojených zdrojů současně. To znamená, že během probíhající DMC konference můžete poslouchat FM rádio. PACKTALK NEO během probíhajících DMC konferencí automaticky řídí hlasitost hudby a FM rádia. PACKTALK NEO také automaticky nastavuje úroveň hlasitosti DMC interkomu během telefonních hovorů a při příjmu GPS instrukcí.

#### DMC interkom a hovory z mobilního telefonu:

Během DMC konference můžete přijímat telefonní hovory. Telefon začne vyzvánět během DMC konverzace a budete schopni informovat členy skupiny, že hodláte přijmout hovor.

PACKTALK NEO během telefonního hovoru automaticky nastaví hlasitost DMC konference.

### DMC interkom a GPS:

PACKTALK NEO automaticky nastaví hlasitost DMC interkomu i během příjmu instrukcí z GPS.

### <span id="page-21-0"></span>5.2 BLUETOOTH INTERKOM

Pokud chcete připojit vaši jednotku k další jednotce s funkcí bluetooth interkomu nebo k nějakému jinému bluetooth zařízení, tak je musíte nejprve spárovat. Jakmile jsou přístroje spárovány, tak se automaticky rozpoznají, jakmile se dostanou do dosahu. K navázání komunikace však nedojde automaticky. [Ohledně navázání/ukončení bluetooth interkom hovoru se více informací dozvíte na straně](#page-23-1) 24.

- Nové párování kanálu vymaže jakékoli zařízení, které na daném kanálu bylo dříve spárováno.
- Pokud jste si koupili PACKTALK NEO DUO, tak balení obsahuje dvě továrně spárované jednotky.
- Dosah interkom komunikace dvou různých jednotek je dán jednotkou s menším dosahem.

Váš PACKTALK NEO podporuje technologii Live Intercom za účelem připojení dalších bluetooth jezdců. Pokud dojde k odpojení, tak Live Intercom umožňuje automatické opětovné připojení, jakmile se ostatní jezdci dostanou do dosahu:

- Jakmile se druhý jezdec dostane mimo dosah, tak se ozve oznámení "Reconnecting". Vaše jednotka každých 20 sekund "zapípá" a pokusí se znovu spojit.
- Pokusy o opětovné připojení je možno ukončit tak, že jednou stisknete tlačítko interkomu.
- Pokus o opětovné připojení trvá maximálně 5 minut. Po uplynutí této doby dojde k deaktivaci interkomu a bude třeba jej znovu aktivovat.
- Pokud se snažíte znovu připojit k obyčejné bluetooth jednotce, tak k pokusu o připojení bude dochátek pouze z vaší strany. Pokud jste propojeni s jinou Cardo jednotkou, která má také funkci Live Intercom, tak k pokusům o propojení bude docházet z obou stran a spojení bude rychlejší.

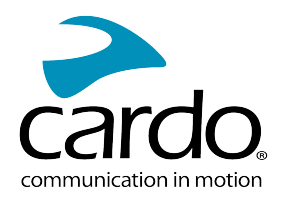

### <span id="page-22-0"></span>5.2.1 NASTAVENÍ Ne-DMC INTERKOMU

DMC je vždy tou nejlepší možností, jak se spojit se skupinou jezdců. Pokud potřebujete komunikovat se skupinou jezdců, kteří nemají jednotky vybavené technologií DMC, tak můžete svou jednotku přepnout do bluetooth režimu a připojit se k Ne-DMC skupině. Takto spojení jezdci vytvářejí řetěz v maximálním počtu čtyř účastníků.

### Pro nastavení Ne-DMC interkomu (Cardo nebo jiný výrobce) :

1. Ujistěte se, že vaše jednotka je v pohotovostním režimu (LED bliká pomalu modře).

[Pokud vaše jednotka není v režimu bluetooth interkomu, tak použijte aplikaci CardoConnect App, vyberte](#page-25-0) "Intercom", potom "Bluetooth Mode". Další informace ohledně přepínání režimů najdete na straně 26.

Bluetooth párování jednotky jiných výrobců: jednotka jiného výrobce musí být v režimu párování telefonu.

2. Pro zahájení 2-cestného párování:

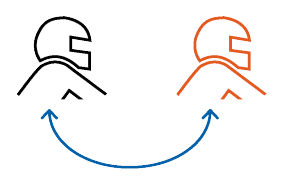

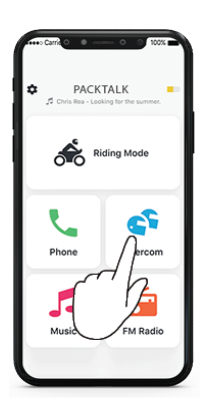

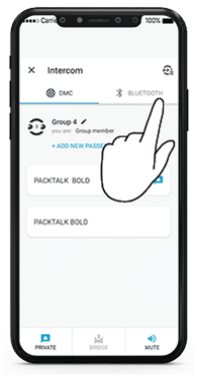

Vyberte "Intercom" Přepněte do bluetooth režimu Vyberte bluetooth jezdce

Na druhém zařízení je třeba také zahájit proces párování bluetooth interkomu.

3. Propřidání 3 jezdce:

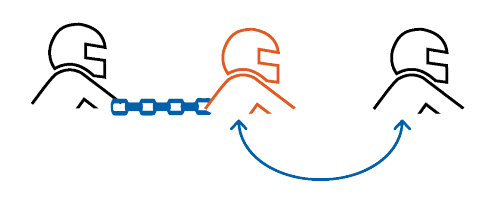

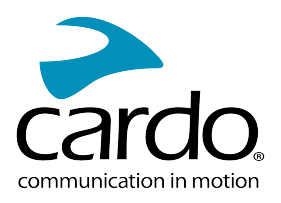

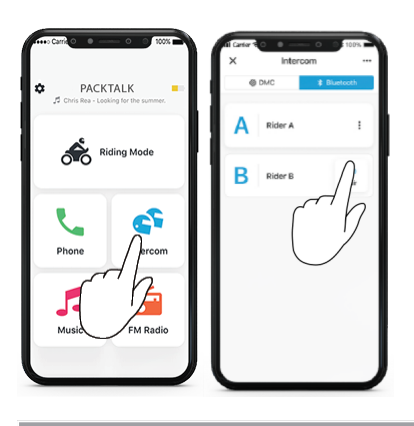

Na druhém zařízení je třeba zahájit proces párování bluetooth interkomu.

4. Pro přidání 4 jezdce se k němu připojí jezdec 1 nebo 2.

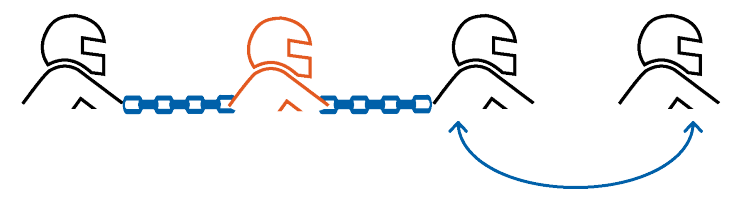

<span id="page-23-0"></span>5.2.2 POUŽÍVÁNÍ BLUETOOTH INTERKOMU

### <span id="page-23-1"></span>5.2.2.1 ZAHÁJENÍ/UKONČENÍ BLUETOOTH INTERKOM HOVORU

### Pro zahájení/ukončení komunikace s řidičem:

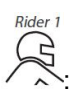

Stiskněte jednou

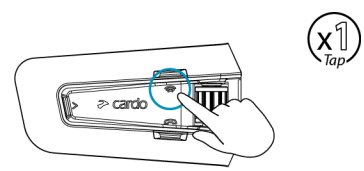

### Pro zahájení/ukončení komunikace s jezdcem 2:

Stiskněte dvakrát

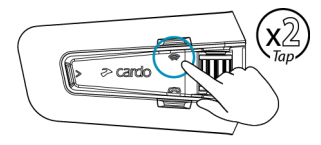

Pokud chcete najednou navázat/ukončit komunikaci s jezdcem 1 i jezdcem 2 současně, tak řekněte "Hey Cardo, call interkom" nebo "Hey Cardo, end interkom".

### 5.2.2.2 PŘIJÍMÁNÍ BLUETOOTH INTERKOM HOVORŮ

Pokud se vás někdo snaží kontaktovat interkomem, tak hovor začne téměř automaticky.

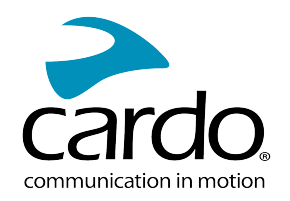

# <span id="page-24-0"></span>5.3 SDÍLENÍ HUDBY

### Můžete sdílet hudbu se spolujezdcem.

- Hudbu můžete sdílet pouze s jedním spolujezdcem.
- Během sdílení hudby není možné navázat bluetooth interkom hovor.
- Pokud jste ke své jednotce spárovali dva mobilní telefony, tak se hudba bude přehrávat z toho, ze kterého jste přehrávali hudbu naposledy.
- Pokud ukončíte sdílení, tak hudba bude dále hrát pouze na vaší jednotce.

#### Pro zahájení sdílení:

1. V aplikaci Cardo Connect App vyberte partnera, se kterým chcete slílet hudbu:

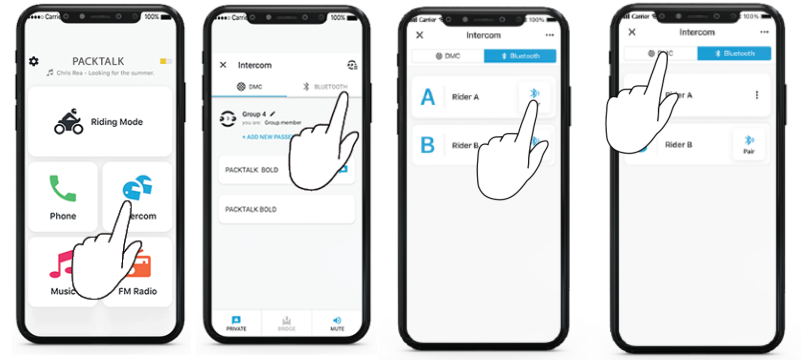

- Pokud jste si zakoupili DUO sadu, tak je továrně nastaveným partnerem pro sdílení druhá jednotka.
- 2. Zahájení přehrávání hudby.

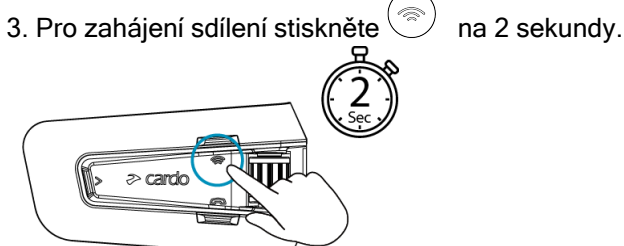

### Pro ukončení sdílení:

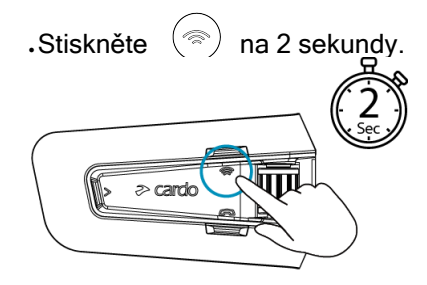

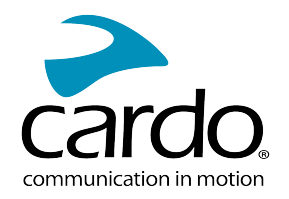

# <span id="page-25-0"></span>5.4 PŘEPÍNÁNÍ MEZI REŽIMY INTERKOMU

Váš PACKTALK NEO může vždy být jen v jednom režimu interkomu.

Aktivní režim je indikován blikáním LED:

- . V DMC režimu bliká LED zeleně v přibližně 4-sekundových intervalech.
- . V bluetooth režimu bliká LED modře v přibližně 4-sekundových intervalech.

### Pro přepnutí mezi režimy interkomu:

. Použijte Cardo Connect App.

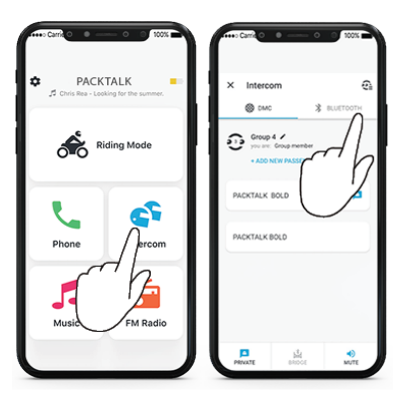

**Stiskněte**  $(\hat{\mathbb{R}})$  a  $(\hat{\mathbb{R}})$  na 5 sekund.

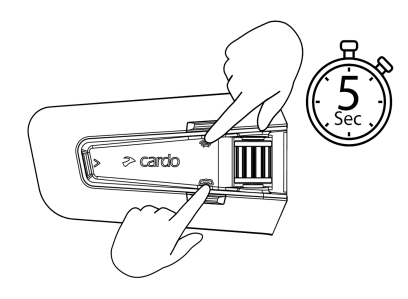

Barva blikající LED se změní a hlasové oznámení udá aktuální režim interkomu.

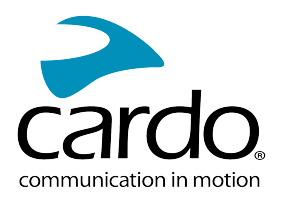

# <span id="page-26-0"></span>6. ŘEŠENÍ PROBLÉMŮ

### <span id="page-26-1"></span>6.1 MĚKKÝ RESET

Pokud váš PACKTALK NEO přestane reagovat, tak jej resetujte jedním z těchto způsobů :

- Vypněte jej a znovu zapněte.
- Rebootujte jednotku tím, že zároveň stisknete  $(1)$ + $(2)$ na 10 sekund.

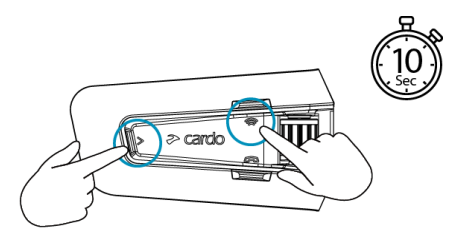

### <span id="page-26-2"></span>6.2 RESET DO TOVÁRNÍHO NASTAVENÍ

Provedení tohoto resetu vymaže všechna spárovaná zařízení a veškerá nastavení.

### Pro provedení továrního resetu:

1. Ujistěte se, že PACKTALK NEO je v pohotovostním režimu.

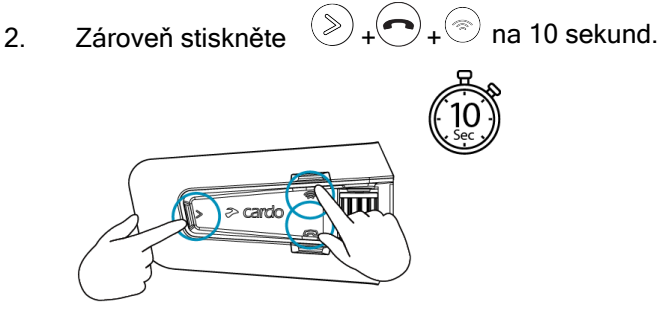

LED zabliká pětkrát červeně.

<span id="page-26-3"></span>3. Reset do továrního nastavení se dá provést také pomocí Cardo Connect App.

### 6.3 FAQ

Odpovědi na další otázky naleznete na: [www.cardosystems.com/support/packtalk-neo/](https://www.cardosystems.com/support/packtalk-neo/)

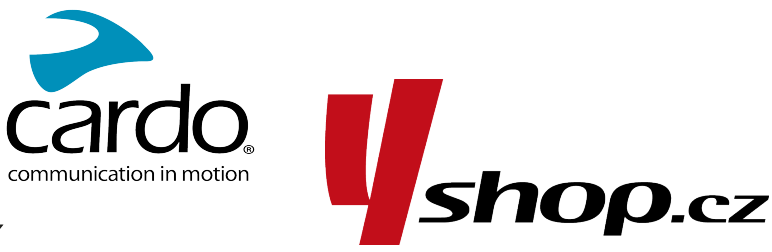

# <span id="page-27-0"></span>7. PERSONALIZ

Pomocí Cardo Connect App můžete svou jednotku PACKTALK NEO nastavit a přizpůsobit vlastním potřebám tak, aby vám to co nejvíce vyhovovalo.

Cardo vám doporučuje provést všechna nastavení ještě předtím, než se vydáte na cestu. Jakmile si vše vyzkoušíte za provozu, tak můžete nastavení změnit pomocí aplikace Cardo Connect App.

# <span id="page-27-1"></span><u>7.1 PARALELNÍ PŘEHRÁVÁNÍ ZVUKU</u>

Díky paralelnímu přehrávání zvuku můžete poslouchat GPS instrukce během hovoru z mobilního telefonu nebo probíhající interkom konference či poslechu jiných audio zdrojů.

Paralelní přehrávání zvuku nemusí správně fungovat s některými iOS zařízeními (např. hudební přehrávač, GPS) kvůli omezím připojených zařízení.

Váš PACKTALK NEO nastavuje různé zdroje zvuku do popředí (hlasitost zůstává stejná) či pozadí (hlasitost se sníží) dle této tabulky:

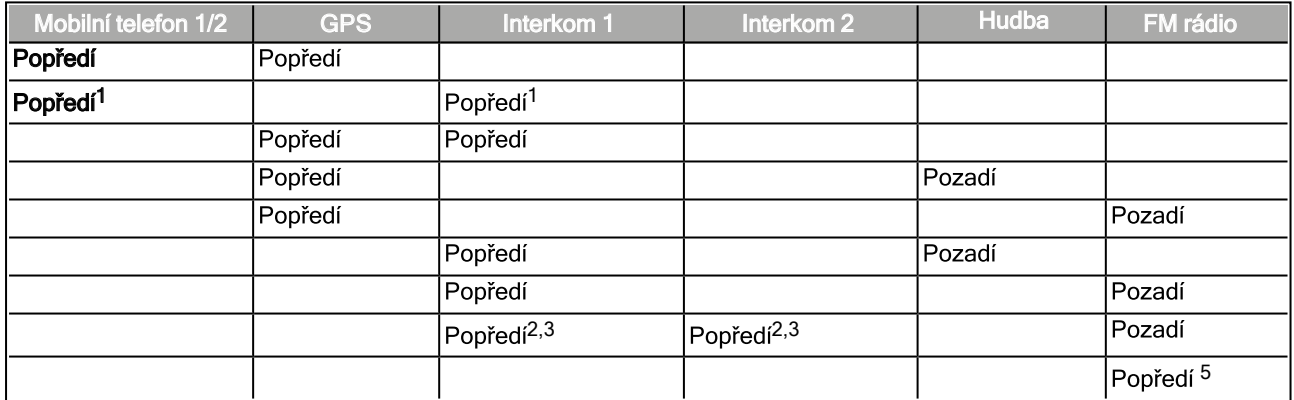

1Pokud k interkom hovoru přidáte hovor z mobilního telefonu, tak hlasitost obou audio zdrojů bude stejná. 2Pokud navážete současně dva interkom hovory a vytvoříte tak konferenci, tak hlasitost obou zdrojů bude stejná.

3Pokud navážete současně dva interkom hovory a vytvoříte tak konferenci, tak neuslyšíte mobilní telefon ani GPS.

4Pokud přehráváte pouze hudbu, tak hlasitost hudby zůstane nezměnená (neztlumí se).

<sup>5</sup>Pokud posloucháte pouze FM rádio, tak hlasitost FM rádia zůstane nezměněná.

- V některých případech nemusí paralelní přehrávání fungovat správně kvůli omezením daným připojenými zařízeními (hudební přehrávač nebo GPS navigace).
- Cardo vám doporučuje, aby se během 3 nebo 4 cestného bluetooth interkom hovoru ten řidič, který je připojen jen k jednomu jezdci, připojil k mobilnímu telefonu a/nebo GPS.
- Během paralelního přehrávání nemůžete použít funkci sdílení hudby ke komunikaci s jinými jezdci.
- Během probíhajícího DMC hovoru je možné přehrávat hudbu na pozadí.

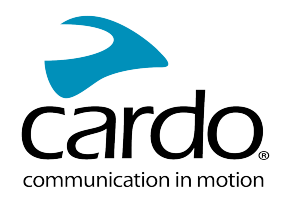

# <span id="page-28-0"></span>7.2 PRIORITY AUDIO ZDROJŮ

PACKTALK NEO řídí zdroje zvuků které slyšíte ve sluchátkách podle následujích priorit:

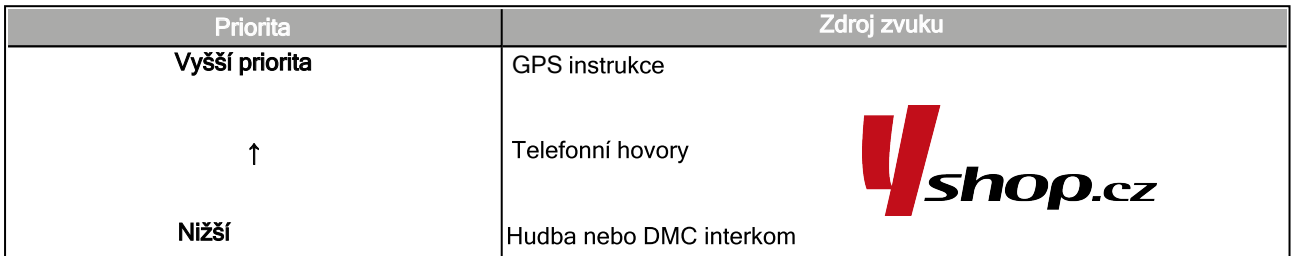

Telefonní hovor dočasně ztlumí DMC interkom ale jezdec zůstane členem DMC skupiny.

Režimy interkomu mají stejnou prioritu. Probíhající interkom hovor nebude přerušen žádným jiným interkom hovorem.

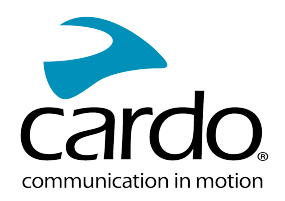

# <span id="page-29-0"></span>8. PODPORA:

Další informace naleznete zde:

:[www.cardosystems.com/support/packtalk-neo/](https://www.cardosystems.com/support/packtalk-neo/)

- Abyste předešli možným problémům a dostalo se vám plné podpory a pokrytí záruky, tak vám důrazně doporučujeme nakupovat Cardo produkty pouze od autorizovaných prodejců.
- Váš oblíbený kamenný obchod je vždy nejlepší volbou. Neautorizovaní online prodejci a online aukční servery jako napříkald ebay nepatří mezi autorizované prodejce a nákup našich produktů na těchto stránkách podstupujete na vlastní riziko. Cardo si vždy vybírá partnery, kteří sdílí stejnou vizi. Nkupování na šedém trhu od neautorizovaných on-line prodejců je neproduktivní a také nepříznivě ovlivňuje zákazníky, kteří mohou zakoupit použité nebo nefunkční přístroje bez platné záruky. Chraňte své peníze a nakupujte pravé Cardo/scala rider produkty od autorizovaných obchodníků.

#### © 2022 Cardo Systems

Všechna práva vyhrazena. Cardo a Cardo logo a další známky Cardo jsou vlastnictvím Cardo a mohou být registrovány. Další obchodní značky jsou vlastnictvím jejich majitelů. Cardo nepřijímá odpovědnost za žádné chyby, které se mohou objevit v tomto dokumentu. Informace zde obsažené se mohou změnit bez předchozího upozornění.